# Odprte postavke

Zadnja sprememba 16/09/2024 2:19 pm CEST

#### V meniju **Poslovanje > Odprte postavke** lahko:

- Pregledujemo podatke o odprtih postavkah.
- Zapiramo odprte postavke s plačili.
- Tiskamo odprte [postavke](http://help.minimax.si/help/tiskanje-odprtih-postavk).
- [Tiskamo](http://help.minimax.si/help/tiskanje-iop-izpisa-odprtih-postavk) IOP obrazce.
- **Tiskamo [opomine.](http://help.minimax.si/help/tiskanje-opominov)**

## **Pregled odprtih postavk**

1 V meniju **Poslovanje > Odprte postavke** kliknemo na **Najdi**.

2 Program prikaže na osnovni preglednici odprte postavke.

3

Pregled odprtih postavk lahko omejimo z izbiro:

- **Vse postavke** na preglednici so prikazane vse odprte terjatve in obveznosti.
- **Terjatve** na preglednici so prikazane samo odprte terjatve (izdani računi).
- **Obveznosti** na preglednici so prikazane samo odprte obveznosti (prejeti računi).

4 **Upoštevajo se kompenzacije:** če polje označimo, na preglednici odprtih postavk ne bodo prikazane **postavke** zajete v **predlog za**

#### **dvostranski pobot ali ePobot.**

### 5

Na preglednici lahko omejimo prikaz odprtih postav dodatno omejimo z posameznimi kriteriji:

- o Odprte postavke na določen dan.
- Po datumu računa od do.
- Po datumu zapadlosti od do.
- Po datumu opravljanja od do.
- Po datumu temeljnice od do.
- o Po stranki.
- Po kontu.

6 S klikom na **Najdi** program prikaže na preglednici odprte postavke na izbrani dan, s skupnim zneskom terjatev oziroma obveznosti in kolikšen

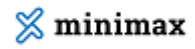

znesek postavk je že zapadlih.

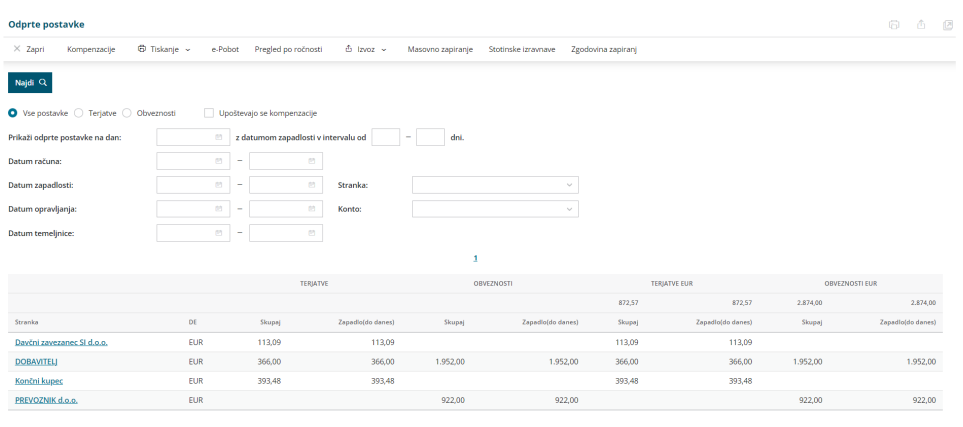

## **Pregled odprtih postavk za posamezno stranko**

1 V meniju **Poslovanje > Odprte postavke** na osnovni preglednici **izberemo stranko**, katere odprte postavke želimo preveriti. Program prikaže seznam odprtih postavk za izbrano stranko.

2

Izberemo ali želimo pregledovati:

- **Samo odprte postavke.**
- **Vse postavke** > program prikaže tako **odprte** kot tudi

**zaprte** postavke za določeno stranko (z informacijo o zapiranju).

## 3

Program prikaže seznam odprtih postavk za določeno stranko. V kolikor je bila posamezna postavka na datum pregleda odprtih postavk odprta, vendar v prihodnosti zaprta, program izpiše **informacijo o zapiranju**.

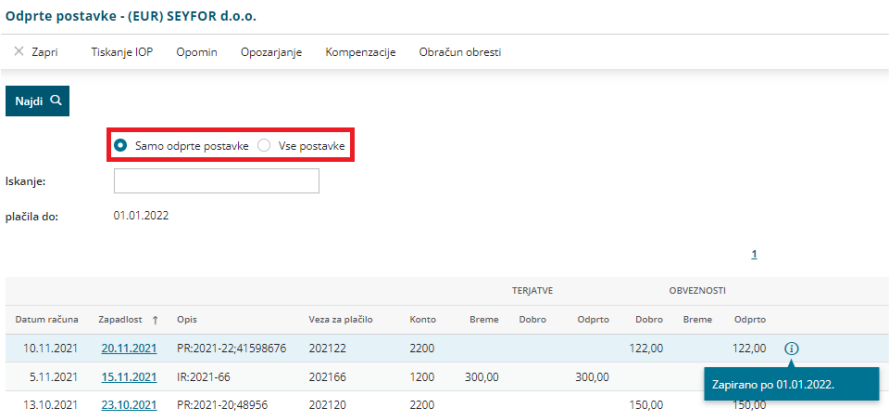